### <span id="page-0-0"></span>The Shell EOAS Software Carpentry Workshop

September 20th, 2016

メロメ メ都 メイモメ メモメー

 $E = \Omega$ 

You need to download some files to follow this lesson. These files are found on the shell lesson website (see etherpad)

- 1. Make a new folder in your Desktop called shell-novice.
- 2. Download shell-novice-data.zip and move the file to this folder.
- 3. If it's not unzipped yet, double-click on it to unzip it. You should end up with a new folder called workshop.

**KORK EXTERNE PROVIDE** 

#### Learning Goals

1. Explain how the shell relates to the keyboard, the screen, the operating system, and users' programs.

K ロ ▶ K @ ▶ K 할 > K 할 > 1 할 > 1 이익어

2. Explain when and why command-line interfaces should be used instead of graphical interfaces.

#### Learning Goals

1. Explain how the shell relates to the keyboard, the screen, the operating system, and users' programs.

**KORK STRATER STRACK** 

2. Explain when and why command-line interfaces should be used instead of graphical interfaces.

Why use the shell?

#### Learning Goals

1. Explain how the shell relates to the keyboard, the screen, the operating system, and users' programs.

**KORK STRATER STRACK** 

2. Explain when and why command-line interfaces should be used instead of graphical interfaces.

#### Why use the shell?

• Connecting to supercomputers

#### Learning Goals

1. Explain how the shell relates to the keyboard, the screen, the operating system, and users' programs.

**KORK EXTERNE PROVIDE** 

2. Explain when and why command-line interfaces should be used instead of graphical interfaces.

#### Why use the shell?

- Connecting to supercomputers
- Automate repetitive tasks

#### <span id="page-6-0"></span>Learning Goals

1. Explain how the shell relates to the keyboard, the screen, the operating system, and users' programs.

**KORK EXTERNE PROVIDE** 

2. Explain when and why command-line interfaces should be used instead of graphical interfaces.

#### Why use the shell?

- Connecting to supercomputers
- Automate repetitive tasks
- Reproducibility

# <span id="page-7-0"></span>Files and Directories

#### Learning Goals

- 1. Explain the similarities and differences between a file and a directory.
- 2. Translate an absolute path into a relative path and vice versa.
- 3. Construct absolute and relative paths that identify specific files and directories.
- 4. Explain the steps in the shell's read-run-print cycle.
- 5. Identify actual command, flags, and filenames in command-line call.
- 6. Demonstrate the use of tab completion, and explain its advantages.

### Sample Code

- whoami
- pwd
- /
- ls
- ls -F
- ls -F Desktop
- cd Desktop
- $\bullet$  cd  $\cdot$
- $\bullet$   $\phantom{a}$  is  $-F a$
- Is north-pacificgyre/2012-07-03
- **EXPLASING[ta](#page-9-0)[b](#page-10-0)les FRAGE**

## Exercise

<span id="page-8-0"></span>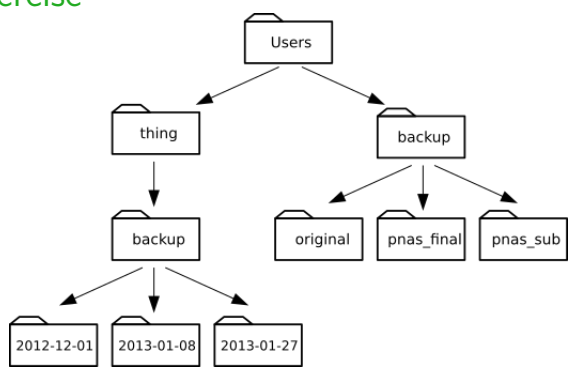

If pwd displays /users/backup, and -r tells ls to display things in reverse order, what command will display: pnas sub/ pnas final/ original/

**KORK (FRAGE) KER EL POLO** 

- 1. ls pwd
- 2. ls -r -F
- 3. ls -r -F /users/backup
- 4. Either  $#2$  or  $#3$  above, but not  $#1$ .

## <span id="page-9-0"></span>Exercise

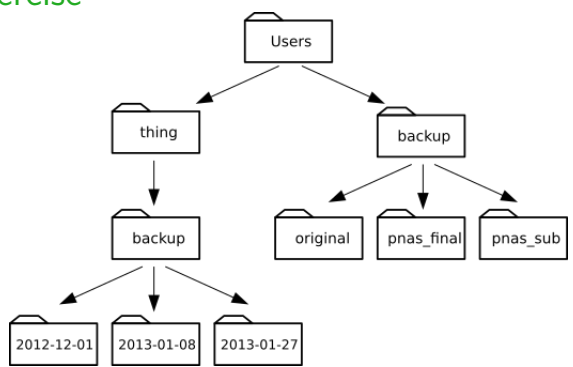

If pwd displays /users/backup, and -r tells ls to display things in reverse order, what command will display: pnas sub/ pnas final/ original/

 $2990$ 

- 1. ls pwd
- 2. ls -r -F
- 3. ls -r -F /users/backup
- 4. Either  $#2$  or  $#3$  above, but not  $#1$ .

# <span id="page-10-0"></span>Working with Files and Directories Learning Goals

- 1. Create a directory hierarchy that matches a given diagram.
- 2. Create files in that hierarchy using an editor or by copying and renaming existing files.
- 3. Display the contents of a directory using the command line.
- 4. Delete specified files and/or directories.

#### Sample Code

- mkdir thesis
- cd thesis
- nano draft.txt
- rm draft txt
- rm thesis
- rmdir thesis
- rm -r thesis
- mv thesis/draft.txt thesis/quotes.txt
- my thesis/quotes.txt.
- cp quotes.txt thesi[s/q](#page-9-0)[uo](#page-11-0)[ta](#page-9-0)[ti](#page-10-0)[on](#page-11-0)[s](#page-9-0)[.t](#page-10-0)[x](#page-12-0)[t](#page-13-0) as a sec-

#### <span id="page-11-0"></span>Exercise

Jamie is working on a project and she sees that her files arent very well organized:

```
$ ls -Fanalyzed/ fructose.dat raw/ sucrose.dat
```
The fructose.dat and sucrose.dat files contain output from her data analysis. What command(s) could you run so that the commands below will produce the output shown?

**KORK EXTERNE PROVIDE** 

 $$1s$ analyzed raw \$ ls analyzed fructose.dat sucrose.dat

### <span id="page-12-0"></span>Exercise

Jamie is working on a project and she sees that her files arent very well organized:

```
$ 1s -Fanalyzed/ fructose.dat raw/ sucrose.dat
```
The fructose.dat and sucrose.dat files contain output from her data analysis. What command(s) could you run so that the commands below will produce the output shown?

**KORKAR KERKER EL POLO** 

\$ ls analyzed raw \$ ls analyzed fructose.dat sucrose.dat

#### **Solution**

- \$ mv fructose.dat analyzed/fructose.dat
- \$ mv sucrose.dat analyzed/sucrose.dat

### <span id="page-13-0"></span>Pipes and Filters

#### Learning Goals

- 1. Redirect a command's output to a file.
- 2. Process a file instead of keyboard input using redirection.
- 3. Construct command pipelines with two or more stages.
- 4. Explain what usually happens if a program or pipeline isn't given any input to process.
- 5. Explain Unix's "small pieces, loosely joined" philosophy.
	- cd molecules
	- wc \*.pdb
	- $\bullet$  wc  $\text{-}$
	- wc  $-1$  \*.pdb  $>$  lengths.txt
	- cat lengths.txt
	- sort lengths.txt
- sort lengths.txt > sorted-lengths.txt
- head -1 sorted-lengths.txt
- sort lengths.txt | head -1
- $\bullet$  wc  $\bullet$  \* txt
- wc  $-1$  \*.txt | sort | head  $-5$
- ls \*Z.[txt](#page-12-0)<br>• ls \*Z.txt

### Exercise

In our current directory, we want to find the 3 files which have the least number of lines. Which command listed below would work?

K ロ ▶ K @ ▶ K 할 ▶ K 할 ▶ | 할 | © 9 Q @

\n- 1. wc -1 \* 
$$
>
$$
 sort -n  $>$  head -3
\n- 2. wc -1 \*  $\mid$  sort -n  $\mid$  head 1-3
\n- 3. wc -1 \*  $\mid$  head -3  $\mid$  sort -n
\n- 4. wc -1 \*  $\mid$  sort -n  $\mid$  head -3
\n

### Exercise

In our current directory, we want to find the 3 files which have the least number of lines. Which command listed below would work?

**KORK STRATER STRACK** 

1. wc  $-1$  \*  $>$  sort  $-n$   $>$  head  $-3$ 2. wc  $-1$  \* | sort  $-n$  | head 1-3 3. wc  $-1$   $*$  | head  $-3$  | sort  $-n$ 4. wc  $-1$  \* | sort  $-n$  | head  $-3$ 

### Loops

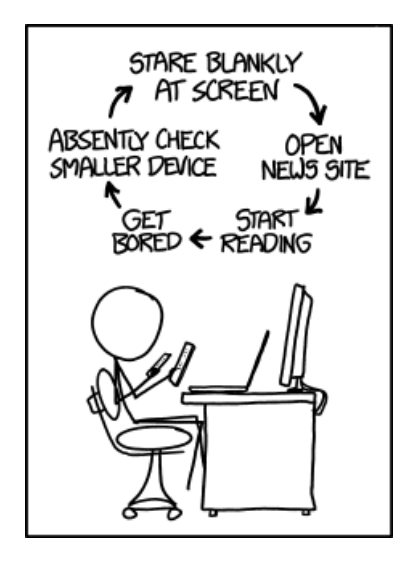

https://xkcd.com/1411/K ロ ▶ K @ ▶ K 할 > K 할 > 1 할 > 1 이익어

### Loops

- Write a loop that applies one or more commands separately to each file in a set of files.
- Trace the values taken on by a loop variable during execution of the loop.
- Explain the difference between a variable's name and its value.
- Explain why spaces and some punctuation characters shouldn't be used in file names.
- Demonstrate how to see what commands have recently been executed.
- Re-run recently executed commands without retyping them.

**KORK STRATER STRACK** 

### Variables in loops

Suppose that ls initially displays:

fructose.dat glucose.dat sucrose.dat

K ロ ▶ K @ ▶ K 할 ▶ K 할 ▶ . 할 . K 9 Q @

```
What is the output of:
```

```
for datafile in *.dat
do
ls *.dat
done
```
### Variables in loops

Suppose that ls initially displays:

fructose.dat glucose.dat sucrose.dat

```
What is the output of:
for datafile in *.dat
do
 ls *.dat
done
```
#### ANSWER:

fructose.dat glucose.dat sucrose.dat fructose.dat glucose.dat sucrose.dat fructose.dat glucose.dat sucrose.dat

**KORK EXTERNE PROVIDE** 

### Saving to a file in a loop

In the same directory, what is the effect of this loop?

```
for sugar in *.dat
do
 echo $sugar
 cat $sugar > xylose.dat
done
```
- 1. Prints fructose.dat, glucose.dat, and sucrose.dat, and the text from sucrose.dat will be saved to a file called xylose.dat.
- 2. Prints fructose.dat, glucose.dat, and sucrose.dat, and the text from all three files would be concatenated and saved to a file called xylose.dat.
- 3. Prints fructose.dat, glucose.dat, sucrose.dat, and xylose.dat, and the text from sucrose.dat will be saved to a file called xylose.dat.
- 4. None of the above

### Saving to a file in a loop

In the same directory, what is the effect of this loop?

```
for sugar in *.dat
do
 echo $sugar
 cat $sugar > xylose.dat
done
```
- 1. Prints fructose.dat, glucose.dat, and sucrose.dat, and the text from sucrose.dat will be saved to a file called xylose.dat.
- 2. Prints fructose.dat, glucose.dat, and sucrose.dat, and the text from all three files would be concatenated and saved to a file called xylose.dat.
- 3. Prints fructose.dat, glucose.dat, sucrose.dat, and xylose.dat, and the text from sucrose.dat will be saved to a file called xylose.dat.
- 4. None of the above

### **Scripts**

- 1. Write a shell script that runs a command or series of commands for a fixed set of files.
- 2. Run a shell script from the command line.
- 3. Write a shell script that operates on a set of files defined by the user on the command line.

**KORK STRATER STRACK** 

4. Create pipelines that include user-written shell scripts.

### Find the longest file with a given extension

Write a shell script called longest.sh that takes the name of a directory and a filename extension as its parameters, and prints out the name of the file with the most lines in that directory with that extension. For example:

\$ bash longest.sh /tmp/data pdb

would print the name of the .pdb file in /tmp/data that has the most lines.

**KORK EXTERNE PROVIDE** 

Joel's data directory contains three files: fructose.dat, glucose.dat, and sucrose.dat. Explain what a script called example.sh would do when run as bash example.sh \*.dat if it contained the following lines:

**KORK EXTERNE PROVIDE** 

# Script 1 echo \*.\* # Script 2 for filename in \$1 \$2 \$3 do cat \$filename done # Script 3 echo \$\*.dat

Joel's data directory contains three files: fructose.dat, glucose.dat, and sucrose.dat. Explain what a script called example.sh would do when run as bash example.sh \*.dat if it contained the following lines:

# Script 1 echo \*.\* ANSWER: Prints example.sh fructose.dat glucose.dat sucrose.dat

**KORK STRATER STRACK** 

Joel's data directory contains three files: fructose.dat, glucose.dat, and sucrose.dat. Explain what a script called example.sh would do when run as bash example.sh \*.dat if it contained the following lines:

```
# Script 2
for filename in $1 $2 $3
do
cat $filename
done
```
#### ANSWER:

Shows contents of fructose.dat, glucose.dat, and sucrose.dat

**KORK EXTERNE PROVIDE** 

Joel's data directory contains three files: fructose.dat, glucose.dat, and sucrose.dat. Explain what a script called example.sh would do when run as bash example.sh \*.dat if it contained the following lines:

# Script 3 echo \$\*.dat ANSWER: Prints fructose.dat glucose.dat sucrose.dat.dat

**KORK STRATER STRACK** 

## Finding things

- 1. Use grep to select lines from text files that match simple patterns.
- 2. Use find to find files whose names match simple patterns.

**K ロ ▶ K @ ▶ K 할 X X 할 X → 할 X → 9 Q Q ^** 

3. Use the output of one command as the command-line parameters to another command.

### Directory tree

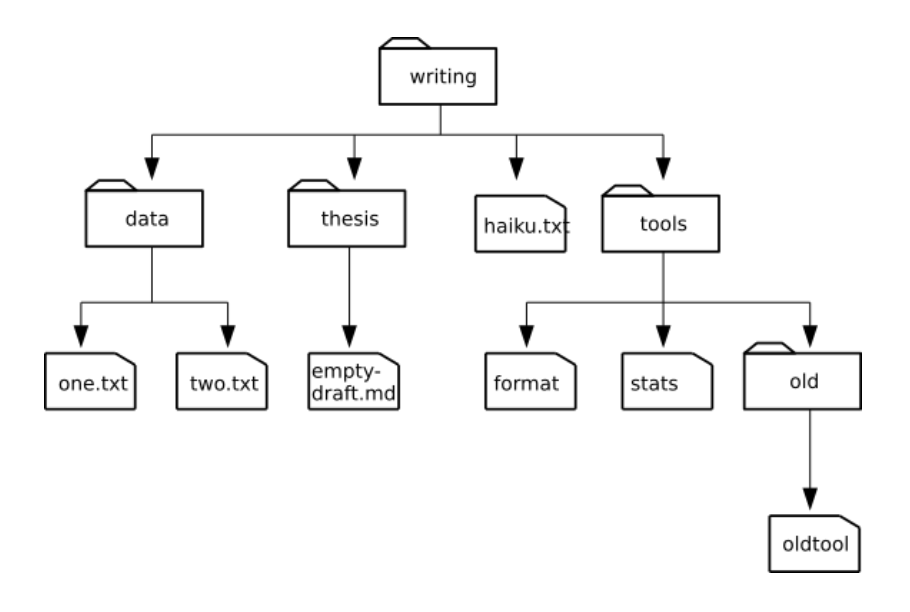

メロメ 不優 メスミメ スミメー 差し  $2990$ 

### find pipeline reading comprehension

Write a short explanatory comment for the following shell script:

**K ロ ▶ K @ ▶ K 할 X X 할 X → 할 X → 9 Q Q ^** 

find . -name \*.dat' -print | wc -l | sort -n

### Matching ose.dat but not temp

The -v flag to grep inverts pattern matching, so that only lines which do not match the pattern are printed. Given that, which of the following commands will find all files in /data whose names end in ose.dat (e.g., sucrose.dat or maltose.dat), but do not contain the word temp?

1. find /data -name '\*.dat' -print | grep ose | grep -v temp

**K ロ ▶ K @ ▶ K 할 X X 할 X → 할 X → 9 Q Q ^** 

- 2. find /data -name ose.dat -print | grep -v temp
- $3.$  grep  $-v$  "temp"  $$(find /data -name '*ose.dat')$ -print)
- 4. None of the above.

### Matching ose.dat but not temp

The -v flag to grep inverts pattern matching, so that only lines which do not match the pattern are printed. Given that, which of the following commands will find all files in /data whose names end in ose.dat (e.g., sucrose.dat or maltose.dat), but do not contain the word temp?

1. find /data -name '\*.dat' -print | grep ose | grep -v temp

**K ロ ▶ K @ ▶ K 할 X X 할 X → 할 X → 9 Q Q ^** 

- 2. find /data -name ose.dat -print | grep -v temp
- 3. grep -v "temp" \$(find /data -name '\*ose.dat' -print)
- 4. None of the above.